# SCHOOL-SCOUT.DE

### **Unterrichtsmaterialien in digitaler und in gedruckter Form**

# **Auszug aus:**

Evolutionsmechanismen

**Das komplette Material finden Sie hier:**

[School-Scout.de](https://www.school-scout.de/79970-evolutionsmechanismen)

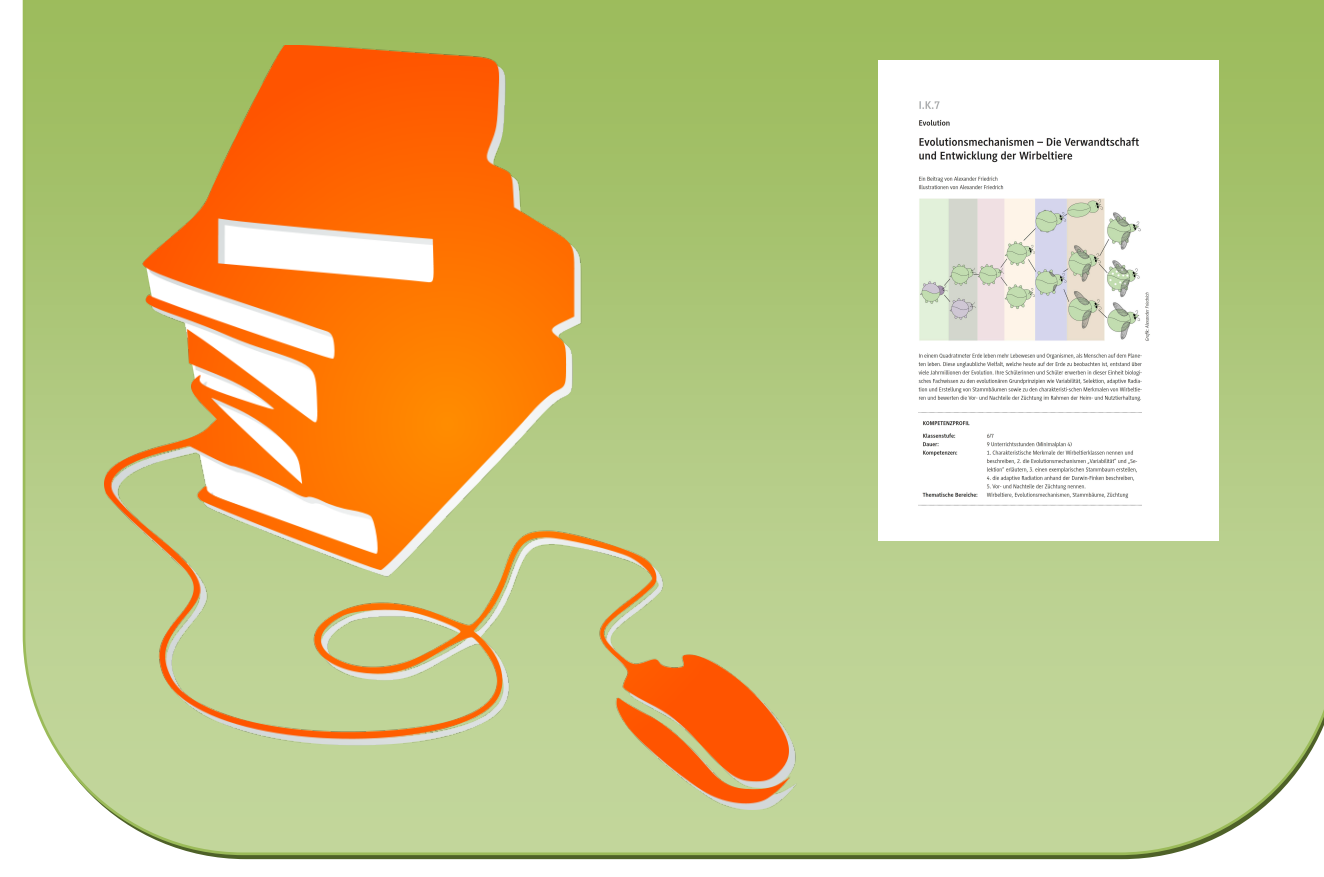

© Copyright school-scout.de / e-learning-academy AG – Urheberrechtshinweis (® erser Material-Vorschau sind Copyright school-scout.de / e-learning-academy AG – Urheberrechtshinweis<br>Iearning-academy AG. Wer diese Vorschause

## **I.K.7**

**Evolution**

## **Evolutionsmechanismen – Die Verwandtschaft und Entwicklung der Wirbeltiere**

Ein Beitrag von Alexander Friedrich Illustrationen von Alexander Friedrich

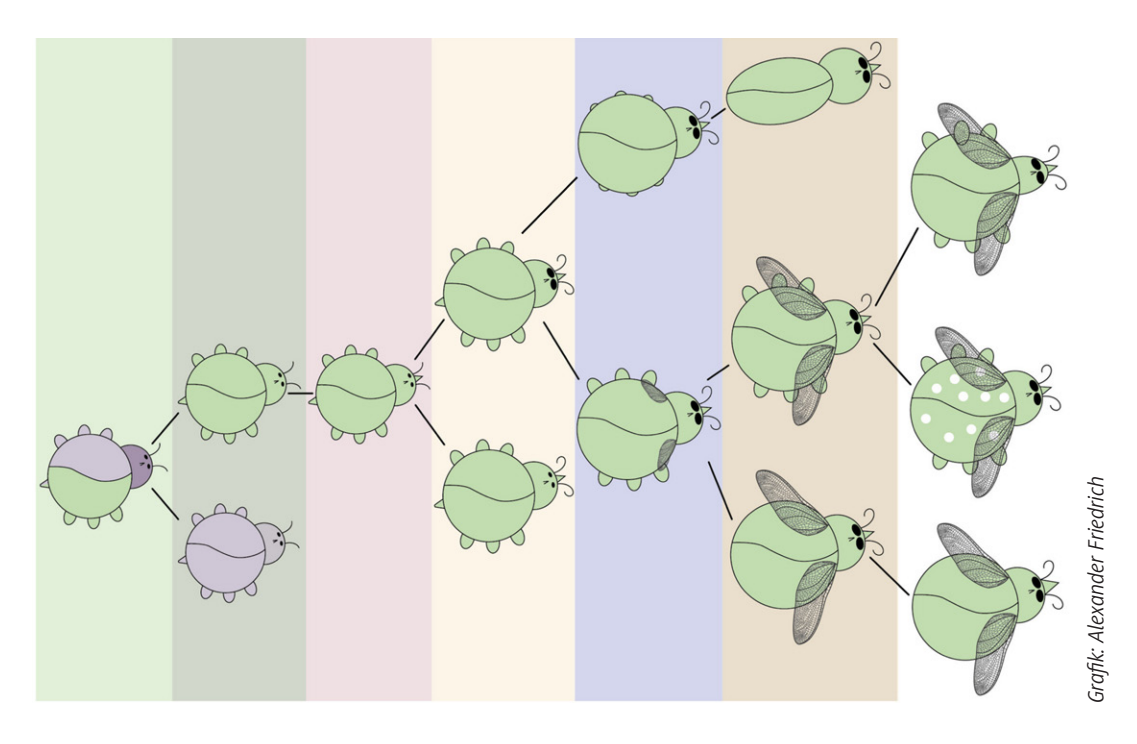

In einem Quadratmeter Erde leben mehr Lebewesen und Organismen, als Menschen auf dem Planeten leben. Diese unglaubliche Vielfalt, welche heute auf der Erde zu beobachten ist, entstand über viele Jahrmillionen der Evolution. Ihre Schülerinnen und Schüler erwerben in dieser Einheit biologisches Fachwissen zu den evolutionären Grundprinzipien wie Variabilität, Selektion, adaptive Radiation und Erstellung von Stammbäumen sowie zu den charakteristi-schen Merkmalen von Wirbeltieren und bewerten die Vor- und Nachteile der Züchtung im Rahmen der Heim- und Nutztierhaltung.

#### **KOMPETENZPROFIL**

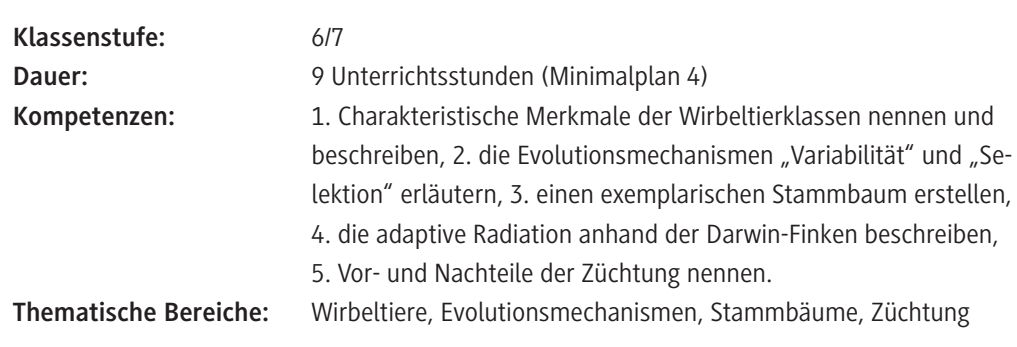

#### **Didaktisch-methodische Orientierung**

#### **Ablauf der Reihe**

**Allgemeiner Hinweis:** In der Mediathek sind zu jedem Unterrichtsthema der vorliegenden Reihe passende *YouTube*-Erklärvideos aufgelistet. Diese können als zusätzliches Material für die Schülerinnen oder Schüler eingesetzt oder zur Differenzierung genutzt werden.

Das Material **M 1** dient in der **ersten Unterrichtsstunde** zur Einführung in die Klassifizierung und Unterscheidung der Wirbeltierklassen. Die Mindmap ermöglicht Ihren Lernenden einen Überblick über die verschiedenen Merkmale der Wirbeltierklassen und kann im weiteren Unterrichtsverlauf als Merkblatt dienen. Die Informationen für die Mindmap erlangen Ihre Schülerinnen und Schüler über eine Recherche im Lehrbuch oder im Internet. Im Anschluss an die Befüllung der Mindmap erfolgt eine kurze Sicherung im Plenum. Die Lernenden ordnen in diesem Kontext die fünf Wirbeltiere den Wirbeltierklassen zu und notieren diese ebenfalls auf ihrem Arbeitsblatt.

Die zweite und dritte Unterrichtsstunde enthält ein Gruppenpuzzle (M 2) in Form eines "Wirbeltierflyers", welches zur Vertiefung des Fachwissens zu den Wirbeltieren dient. Der Flyer kann zu Beginn der Stunde ausgeschnitten und zusammengebastelt werden. Anschließend finden sich die Lernenden in ihrer Stammgruppe (fünf Personen pro Gruppe) zusammen und verteilen die Themen der Expertengruppen. In der nächsten Phase des Gruppenpuzzles finden sich die Expertengruppen zusammen und bearbeiten gemeinsam das Material (**M 2a–M 2e**) der zugeordneten Wirbeltierklasse. Zurück in den Stammgruppen werden zum Ende der Unterrichtsstunde den restlichen Gruppenmitgliedern die wesentlichen Punkte der jeweiligen Wirbeltierklasse präsentiert. Alternativ kann auf die Gruppenarbeit verzichtet werden und die Lernenden erarbeiten sich die Informationen in Einzelarbeit oder zu zweit innerhalb einer Schulstunde selbst. Die Lösung für den "Wirbeltierflyer" kann zur Sicherung von der Lehrkraft als Lösungskarte ausliegen oder zum Ende der Stunde mit einer Dokumentenkamera projiziert werden.

In der **vierten und fünften Unterrichtsstunde** werden den Lernenden grundlegende Informationen zur Evolution und den Evolutionsmechanismen Variabilität und Selektion vermittelt. Der Informationstext **M 3** dient der Einführung. Mit dem Arbeitsblatt **M 4** und der zugehörigen Fantasiegeschichte **M 4a** werden spielerisch die Begriffe Variabilität und Selektion nahegebracht. Die Hauptcharaktere der Fantasiegeschichte sind die fiktiven Modellorganismen "Evochen". Die Fantasiegeschichte kann an die Klasse ausgeteilt oder von der Lehrkraft Stück für Stück vorgelesen werden. Bei der Bearbeitung der Aufgaben können Ihre Lernenden zunächst ihre eigenen Evochen erstellen und damit die Geschichte über Variabilität und Selektion visuell darstellen. Dieser auditivvisuelle Lernprozess wirkt sich positiv auf eine nachhaltige Lernerfahrung aus. Die Abbildung der Evochen (**M 4b**) kann von der Lehrkraft im Rahmen der Ergebnissicherung im Plenum als Kontrolle an die Tafel gehängt oder projiziert werden.

Die **sechste und siebte Unterrichtsstunde** dient der Erstellung eines exemplarischen Stammbaums der fiktiven Modellorganismen Evochen (**M 5**). Der Einstieg in die Einheit gelingt mit der Frage der Lehrkraft, was unter einem Stammbaum zu verstehen ist. Hierbei ist wichtig darauf hinzuweisen, dass die Erstellung der Stammbäume vom Menschen ausgeht und keiner natürlichen Einteilung unterliegt. Das bedeutet, dass diese Organismeneinteilung von Kriterien ausgeht, welche der Mensch selbst erstellt hat. Anschließend erstellen die Schülerinnen und Schüler mithilfe einer weiterführenden Fantasiegeschichte (**M 5a**) den Modellstammbaum der fiktiven Evochen. Diese Aufgabe bietet sich sowohl in Einzelarbeit als auch in Gruppenarbeit an und kann analog mit Schere und Klebstoff, aber auch digital als interaktive *PowerPoint* bearbeitet werden.

**Digitale Bearbeitung:** Die interaktive *PowerPoint* finden Sie als Lehrerversion zur Modifikation und als Version für die Lernenden zur Bearbeitung auf der beiliegenden CD. Das Ergebnis der interakti-

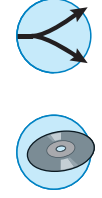

ven *PowerPoint* kann im Anschluss für jeden Lernenden zum Abheften ausgedruckt werden. Hierbei entsteht eine deutliche Zeitersparnis, da das Ausschneiden und Einkleben der Evochen entfällt. Darüber hinaus erwerben die Schülerinnen und Schüler so Kompetenzen im Umgang mit PowerPoint und dessen Programmeigenschaften.

Zur **Differenzierung** kann die Hilfekarte aus **M 5b** eingesetzt werden. Anschließend bearbeiten die Lernenden das Arbeitsblatt **M 6**, welches die evolutionäre Entwicklung der Darwin-Finken als reales Beispiel für die Evolutionsmechanismen behandelt. Hier kann zunächst von der Lehrkraft über die Geschichte von Charles Darwin und dessen Forschungen auf den Galapagos-Inseln berichtet werden. Zusätzlich können die Begriffe Variabilität und Selektion vor dem Austeilen des Materials wiederholt werden.

In der **achten und neunten Unterrichtsstunde** bewerten Ihre Lernenden die Züchtung von Heimund Nutztieren und führen eine Lernerfolgskontrolle in Form eines Multiple-Choice-Tests durch. Der Informationstext **M 7** und der zugehörige Lückentext **M 7a** können sowohl in Einzelarbeit als auch in Gruppenarbeit durchgeführt werden. Alternativ kann der Lückentext als interaktive *LearningApp* bearbeitet werden. Unter dem folgenden Link kann die *LearningApp* aufgerufen und bei Bedarf im eigenen Account modifiziert werden: *https://learningapps.org/display?v=p0ie2gyyk22*. In jedem Fall sollte ein gemeinsamer Vergleich der Ergebnisse im Plenum stattfinden, sodass die Lernenden gemeinsam die Möglichkeit bekommen, den Lösungsansatz nachzuvollziehen und mögliche Unklarheiten zu besprechen.

Für die Lernerfolgskontrolle steht ein interaktives *PowerPoint*-Quiz auf der CD zur Verfügung. Dieses ist als *.ppsx*-Datei verfügbar, die auch ohne das *PowerPoint*-Programm geöffnet werden kann. Die interaktive *PowerPoint* kann den Lernenden als E-Learning-Material zur Verfügung gestellt werden oder projiziert und gemeinsam im Plenum bearbeitet werden. Alternativ steht das Quiz auch analog (**M 8**) zur Verfügung.

#### **Tipps zur interaktiven** *PowerPoint*

Eine interaktive *PowerPoint* kann mit dem *PowerPoint-*Programm von Windows erstellt und modifiziert werden. Innerhalb der *PowerPoint* sind Schaltflächen intergiert, die auf das Klicksignal zu einer erwünschten Folie verlinken. So ermöglichen interaktive *PowerPoints* durch ein Klicken beispielsweise, die entsprechende Antwort auf eine Frage innerhalb eines *Single-Choice-Quiz* auszuwählen. Das Überspringen und selbstständige Wechseln zwischen Folien ist deaktiviert, weshalb die Lernenden auf einem festgelegten Weg durch die Aufgaben geleitet werden.

#### **Minimalplan**

**M 1** kann entfallen und es kann direkt mit **M 2** gestartet werden, welches in Einzel- oder Partnerarbeit bearbeitet wird. Falls Grundlagenwissen zu den Wirbeltieren besteht, kann **M 2** auch ganz ausgelassen werden. Bei Bedarf kann auf den Exkurs zur Züchtung (**M 7–M 7a**) verzichtet werden. Die Lernerfolgskontrolle (**M 8**) kann auch als Hausaufgabe aufgegeben werden.

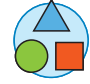

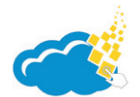

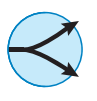

© RAABE 2022

**EXORE 2022** 

#### **Mediathek**

#### *Videos*

- f *<https://www.youtube.com/watch?v=a6paqOQ4FHU>*
	- Das Video "Was sind Wirbeltiere?! Einstieg" (ca. 4 min) von Biologie simpleclub gibt einen Überblick über Wirbeltiere und ihre Eigenschaften. Das Video kann für **M 1** genutzt werden.
- f *<https://www.youtube.com/watch?v=Xn-3kBCy7YE>* Das Video "5 coole Fakten über Amphibien" (ca. 3 min) des Kanals tierchenwelt.de stellt die Wirbeltiergruppe der Amphibien vor. Ideal einsetzbar für **M 2a**.
- f *<https://www.youtube.com/watch?v=20XsIYEqdMA>* Das 4-minütige Erklär-Video "Fische – Wirbeltiere" des Kanals Biologie – simpleclub führt in die Wirbeltiergruppe Fische ein und kann für **M 2b** genutzt werden.
- f *<https://www.youtube.com/watch?v=kz4UMts5MIA>* In diesem Video (ca. 2 min) des Kanals tierchenwelt.de werden "5 Fakten über Reptilien" genannt. Das Video dient als Hilfestellung für **M 2c**.
- f *[https://www.youtube.com/watch?v=In\\_7RjRlnE4](https://www.youtube.com/watch?v=In_7RjRlnE4)* Das Video "Vögel" (ca. 4 min) des Kanals Biologie – simpleclub gibt einen Überblick über die Wirbeltiergruppe der Vögel und bildet eine Hilfestellung für **M 2d**.
- f *<https://www.youtube.com/watch?v=aowNJoLBZ9c>* Im Erklär-Video (ca. 3 min) von tierchenwelt.de "5 Fakten über Säugetiere" werden die charakteristischen Eigenschaften der Säugetiere genannt und erklärt. Ideal für **M 2e**.
- f *<https://www.youtube.com/watch?v=ziUDLVWzIwU>* In diesem Video des Kanals Biologie – simpleclub wird die "Evolutionstheorie von Charles Darwin" (ca. 6 min) kindgerecht erläutert. Ideal für **M 4** einsetzbar.
- f *<https://www.youtube.com/watch?v=JAQQX0zaSU0>* Das 5-minütige Video "Natürliche Selektion – Evolution" des Kanals Biologie – simpleclub erklärt den Evolutionsmechanismus Selektion mit visueller Unterstützung für **M 4**.
- f *<https://www.youtube.com/watch?v=O2EoBg6i09g>* Das Video des Kanals Die Merkhilfe mit dem Titel "Stammbäume erstellen & verstehen" erläutert in 4 Minuten die Prinzipien der Stammbaumentwicklung und dient als Hilfe für **M 5**.
- f *<https://www.youtube.com/watch?v=gOk-WmZZNVg>* Dieses anspruchsvollere Video des Kanals Biologie – simpleclub zum Thema "Adaptive Radiation" (ca. 5 min) erklärt den Selektionsdruck und die ökologische Nische für **M 6**.

*[Letzter Zugriff: 08.03.2022]*

#### **Erklärung zu den Symbolen**

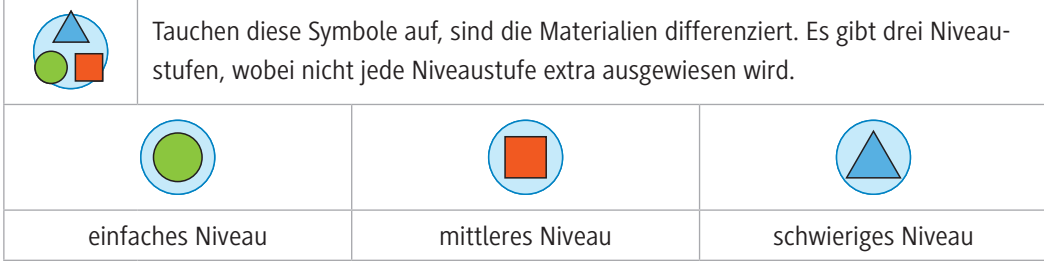

## **Auf einen Blick**

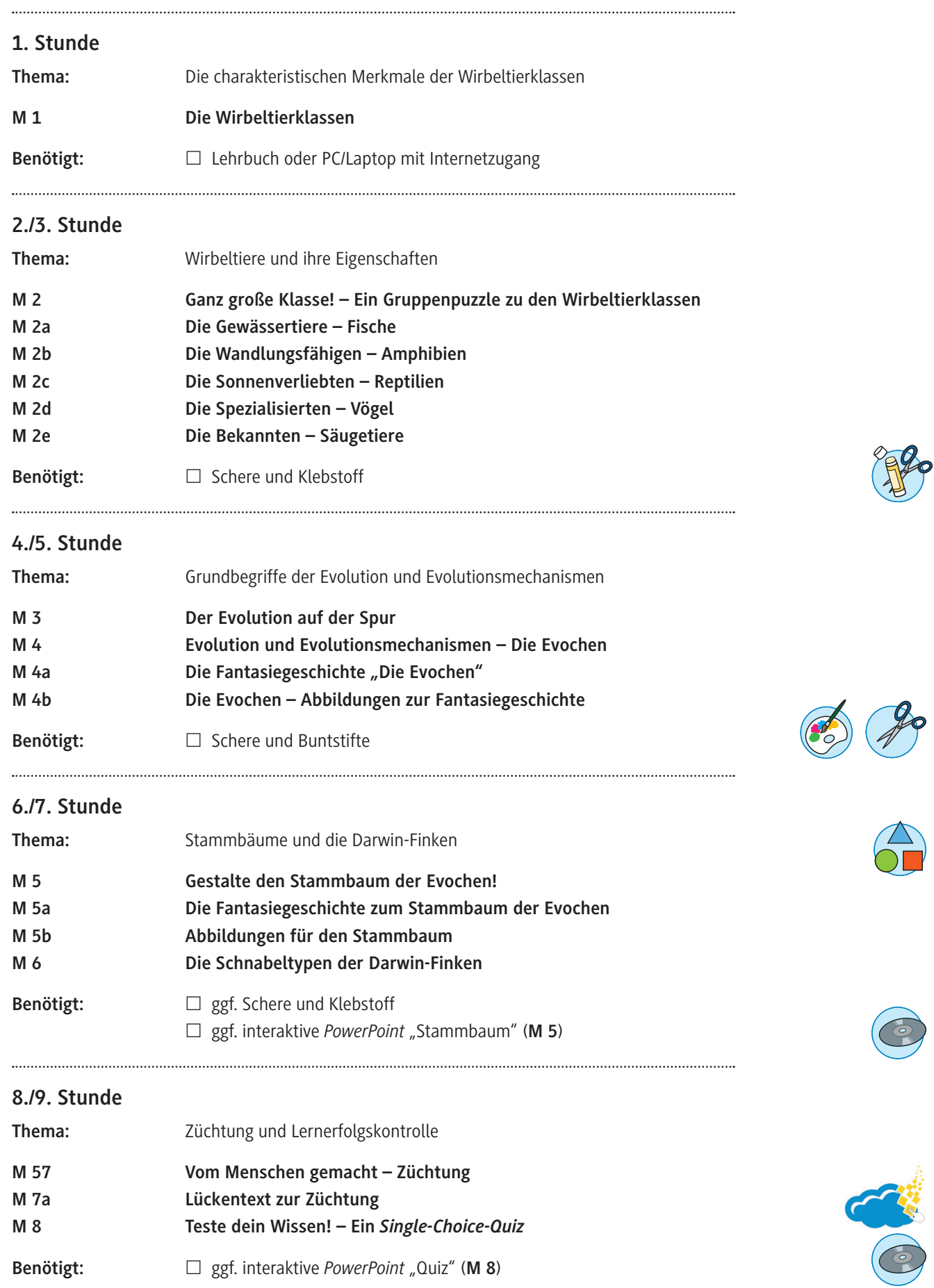

# SCHOOL-SCOUT.DE

### **Unterrichtsmaterialien in digitaler und in gedruckter Form**

# **Auszug aus:**

Evolutionsmechanismen

**Das komplette Material finden Sie hier:**

[School-Scout.de](https://www.school-scout.de/79970-evolutionsmechanismen)

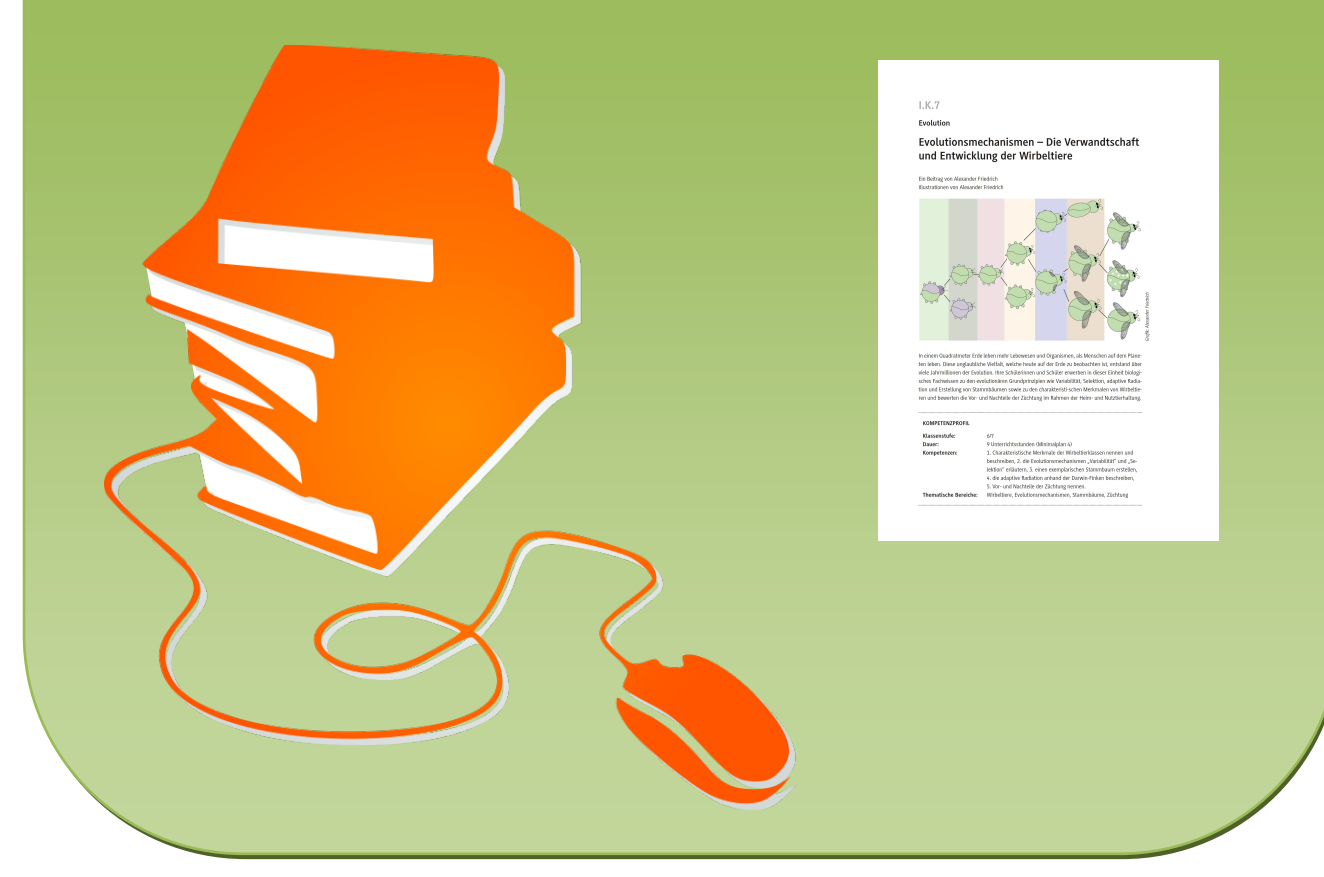

© Copyright school-scout.de / e-learning-academy AG – Urheberrechtshinweis (® erser Material-Vorschau sind Copyright school-scout.de / e-learning-academy AG – Urheberrechtshinweis<br>Iearning-academy AG. Wer diese Vorschause